# **UofL Researcher Tutorial for DEA License Registration**

A Drug Enforcement Administration (DEA) License is required to order and use controlled substances (drug or chemical) for a project. The tutorial below has been provided to assist researchers with the online registration process for Schedule II substances. Investigators are responsible for ensuring that all information entered is correct, adhering to all regulatory requirements, and maintaining inventory records of controlled substances and records of controlled substance use in animal research at UofL.

**Note:** This tutorial is for online registration for Schedule II-V substances only. Researchers requiring Schedule I drugs must submit a separate DEA application and follow the registration protocol found in 21 CFR 1301.18. Schedule I substances may not be issued to anyone other than the registrant, or used by anyone other than the registrant. If additional personnel need to use Schedule I substances, they must individually register with the DEA.

### **1. Go to<https://www.deadiversion.usdoj.gov/>**

### **2. Click "New Applications"**

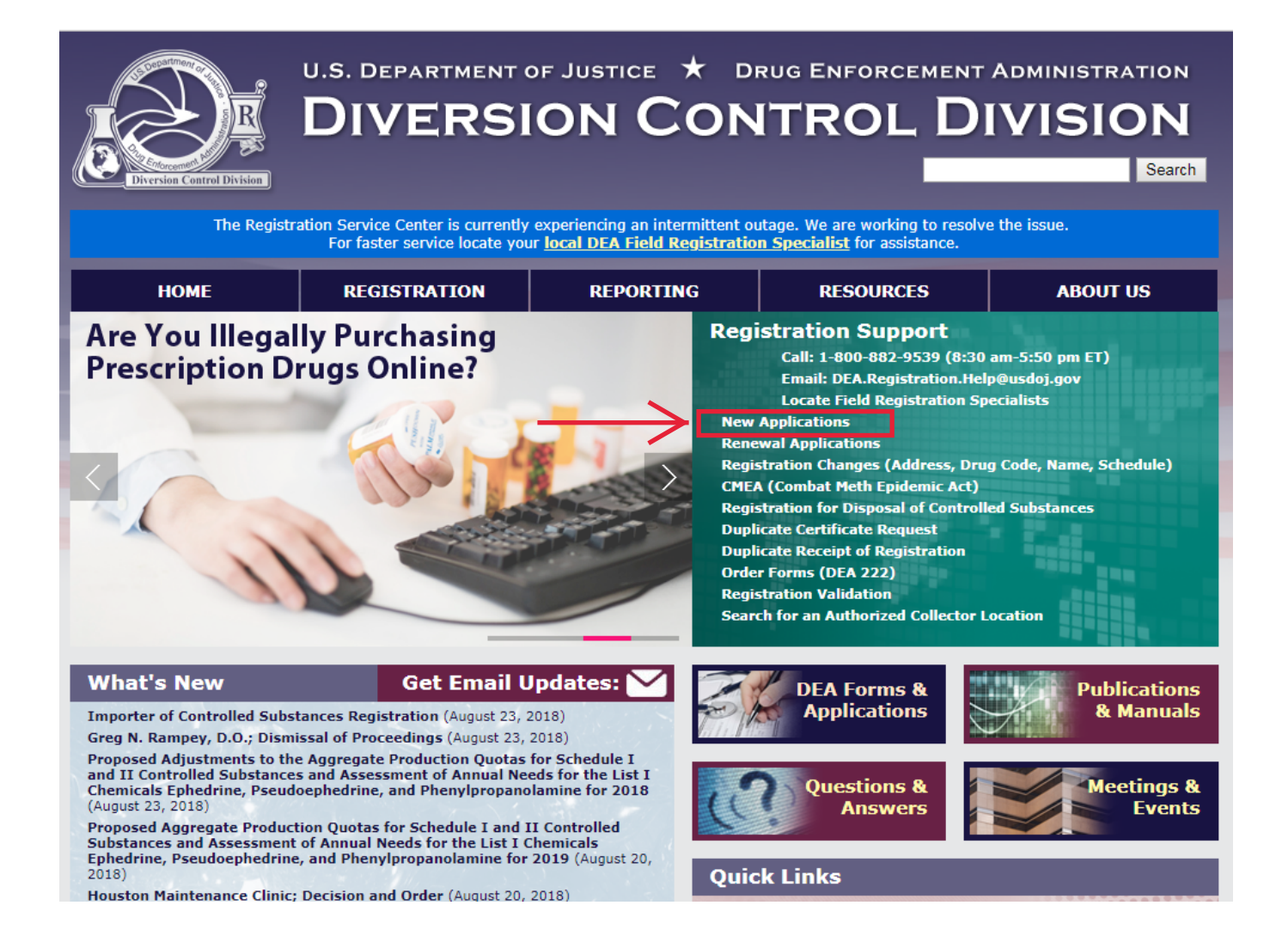

#### **3. Review the Section Instructions**

**Note: Section 3. State License(s):** Kentucky does **not** currently require a controlled substance license.

**Section 5. Payment:** The University of Louisville is a government agency, thus UofL researchers are exempt from paying the application fee.

#### **4. Select Your Business Category**

Select "Researcher" under Form 225. Then choose "Researcher (II-V) (\$244/1YRS)" in the drop down box. Click **Begin**.

#### **Section 6. Confirmation**

Applicants will confirm the entered information, make corrections if needed, and electronically submit the application and a submission confirmation will be presented. Applicants will be able to print copies for their records.

WARNING: 21 USC 843(d), states that any person who knowingly or intentionally furnishes false or fraudulent information in the application is subject to a term of imprisonment of not more than 4 years, and a fine under Title 18 of not more than \$250,000, or both. **Select Your Business Category** 

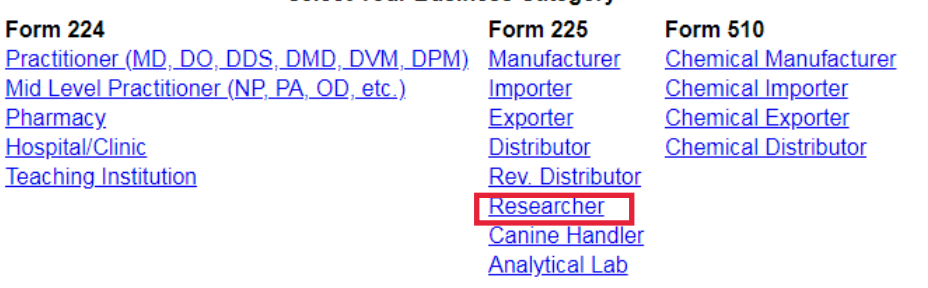

**Form 363 Narcotic Treatment Clinics** 

#### **Select One Business Activity**

Applying for a registration with the wrong Business Category/Activity will cause either delay in processing your application or the withdrawal of your application. If you are not certain<br>of your Business Category/Activity,

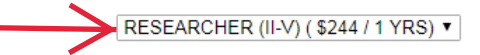

Please do not use your browser's BACK and FORWARD buttons while navigating this form.

Notice.

You are about to login to a new session, but you have already entered application data. Please ensure this data has been submitted and you have printed the appropriate confirmation information, as this data will be replaced when you select the Begin button below.

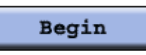

## **Section 1. General Information**

**Page 1:** Provide all of the required information: Full Name, Business Address, Business Email, Phone Numbers, and Mailing Address. Click "Next." Page 2: Enter a Social Security Number or Tax ID. UofL Researchers should check the fee exemption box, as UofL is a governmental agency. Click "Next."

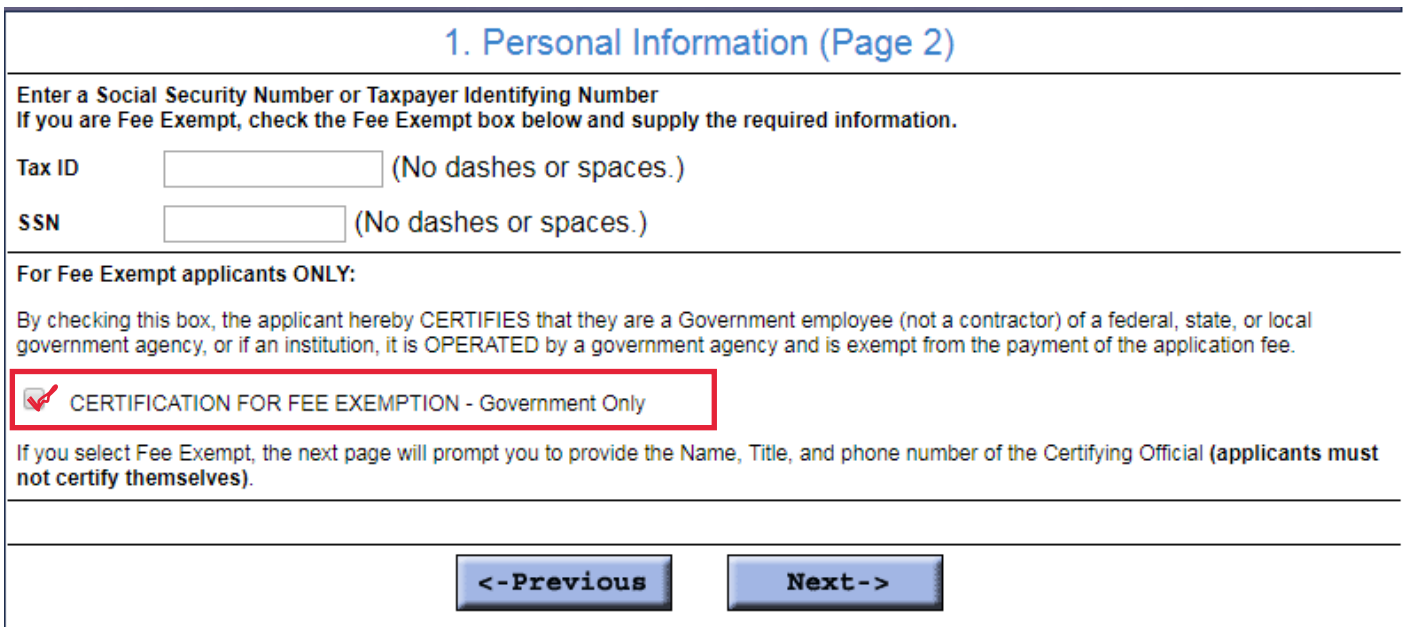

## **Fee Exemption Details**

Fill out the Fee Exemption page as indicated below. The Certifying Official should be the applicant's Department Chair. If the applicant is the Department Chair, they should provide their immediate supervisor's information.

## 1. Personal Information (Page 3 - Fee Exempt Details)

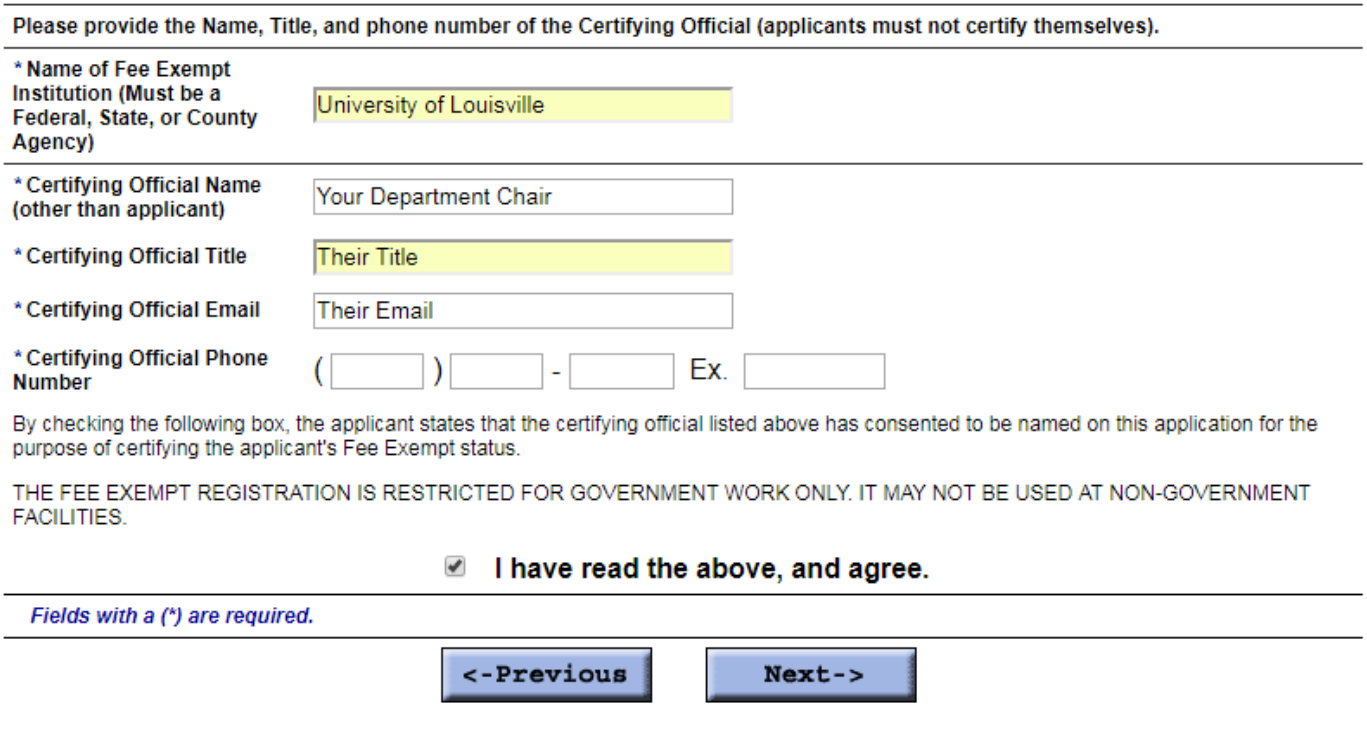

# **Section 2. Business Activity/Schedules**

Check the boxes for the drug schedule(s) you will be working with. A list of controlled substances and their schedules if available by clicking "see schedules" on the application or by visiting https://www.deadiversion.usdoj.gov/schedules/. If you will be using any Schedu[le II drugs, check the box to request order forms.](https://www.deadiversion.usdoj.gov/schedules/) 

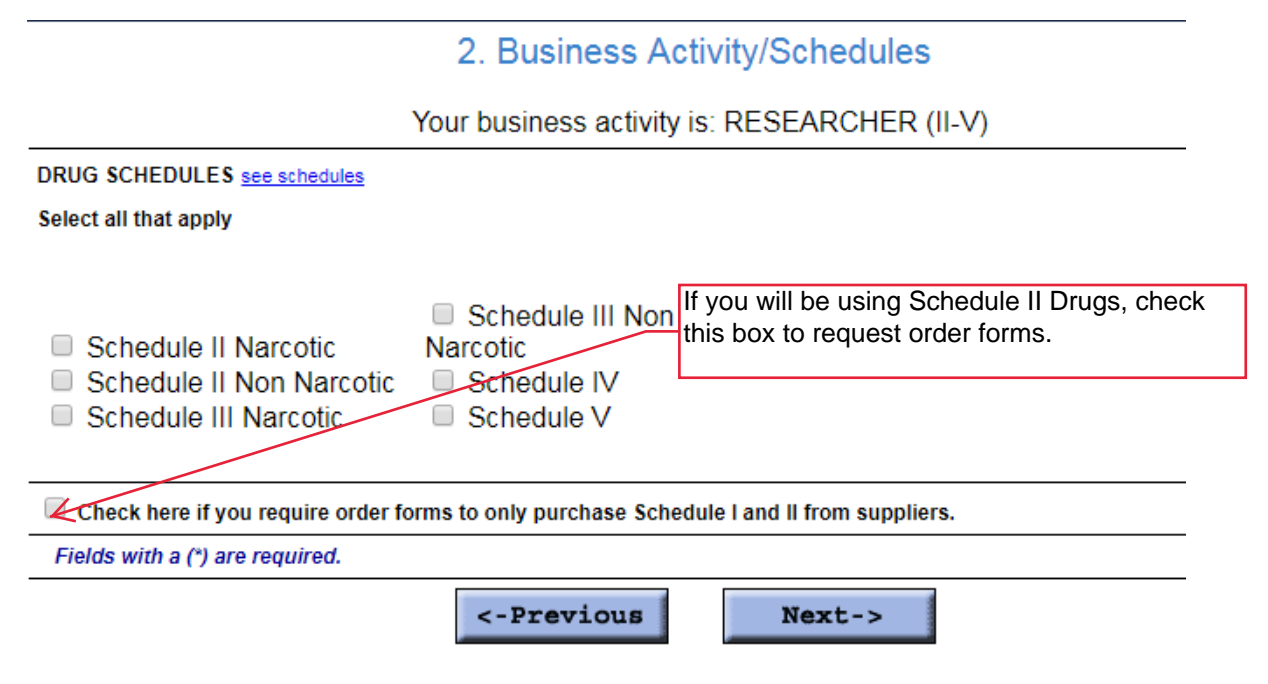

## **Section 3. State Licenses**

The state of Kentucky currently does not require a state controlled substance license. Click "Next" to proceed to the Section 4. If you have an MD, DVM, or other prescribing license, you may enter it in this section.

Note: If you have a practitioner DEA prescribing registration, you must have a separate DEA research registration for animal research use.

# **Section 4. Background Information**

Answer the four questions pertaining to controlled substances in the applicant's background, then click "Next." The next page will ask you to input Drug Codes for the schedules selected in Section 2. Researchers requesting Schedule II-V are only required to report drug codes for Schedule II substances which they manufacture or import, so most can simply click and go on to the next section.

## **Section 5. Payment**

The University of Louisville is a government agency, so UofL researchers are exempt from paying the application fee. Do not provide any information in this section. Click "Next."

# **Section 6. Confirmation**

Confirm that all of the information entered is correct, or make corrections if needed. Electronically Sign the document and click "Submit." Applicants will be able to print copies for their records. When finished, click to complete the application process.